### 4.システムの利用方法(操作手順等)

# 3)有害事象、その他の報告

<申請にあたっての注意事項>

- ・システムで報告書を作成することはできません。システムに掲載している 様式等を利用して事前に作成して下さい。
- ・重篤な有害事象が発生した場合は倫理審査委員会及び研究機関の長への報告が 必要となりますので、速やかに報告して下さい。
- ※ 予期しない重篤な有害事象の場合は厚生労働大臣への報告も必要となり ますのでご注意下さい。
- ・有害事象報告等を行うことできる者は、「システムで新規申請の手続きを行 った者」及び「研究責任者」となります。それ以外の者が変更申請を行う 場合は、倫理審査委員会事務局にご連絡下さい。

① メインメニュー画面から、報告する研究課題を選択します。

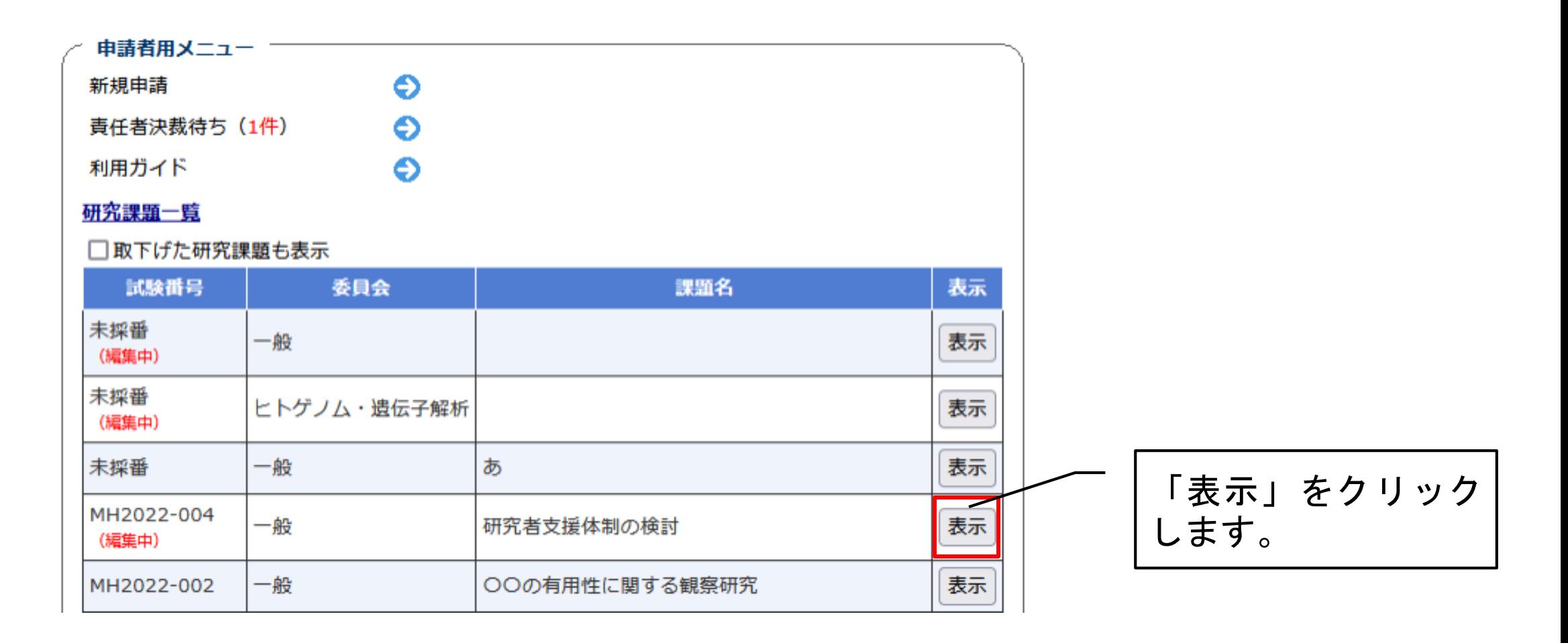

② 研究課題詳細表示の「申請メニュー」から、「有害事象報告」を選択します。

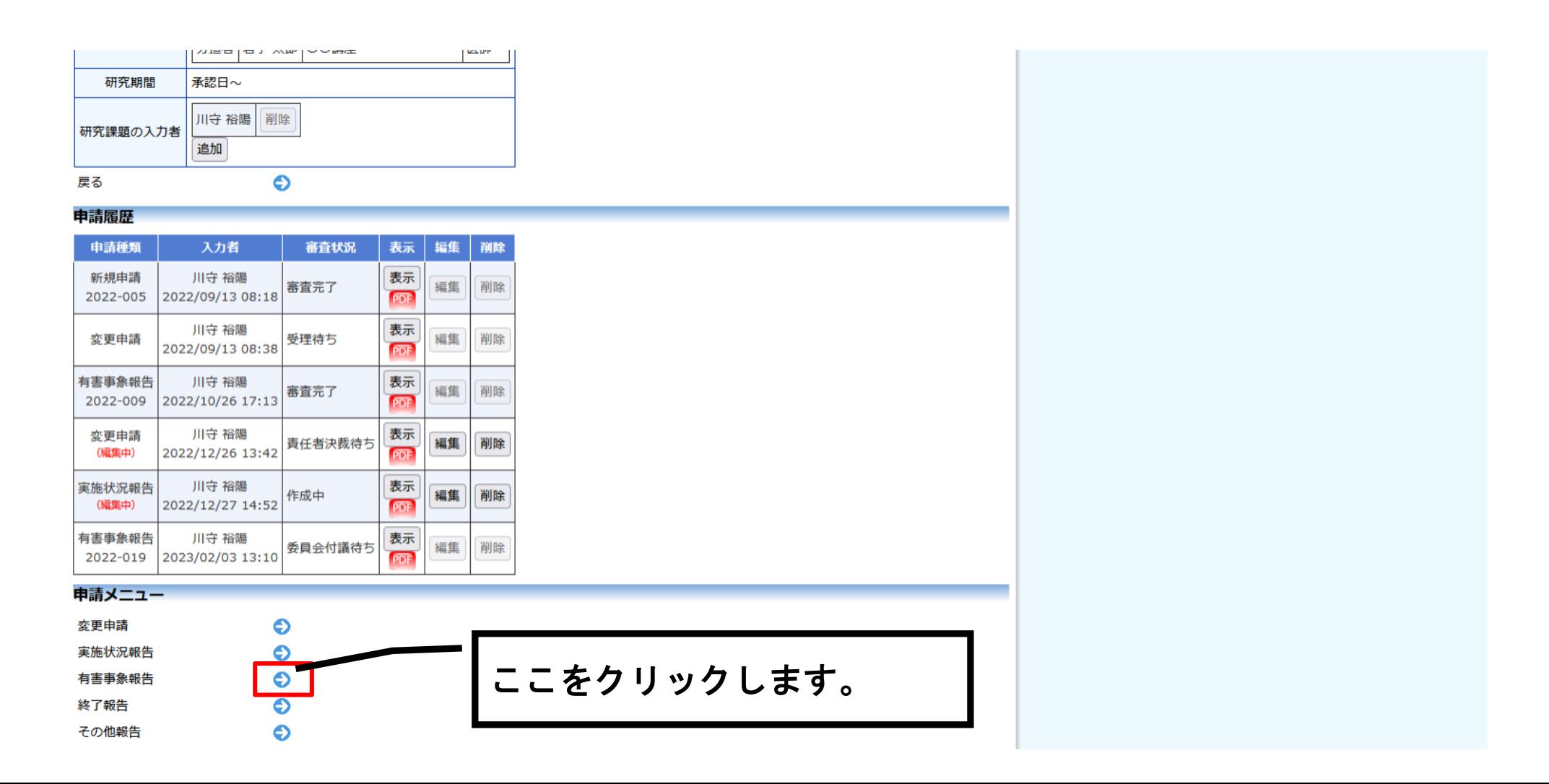

有害事象報告画面に移行したら、事前に作成した「有害事象報告書」及びその他の 必要書類(「安全性情報等に関する報告書」及び「効果・安全性評価委員会報告書」 等)を添付して申請します。

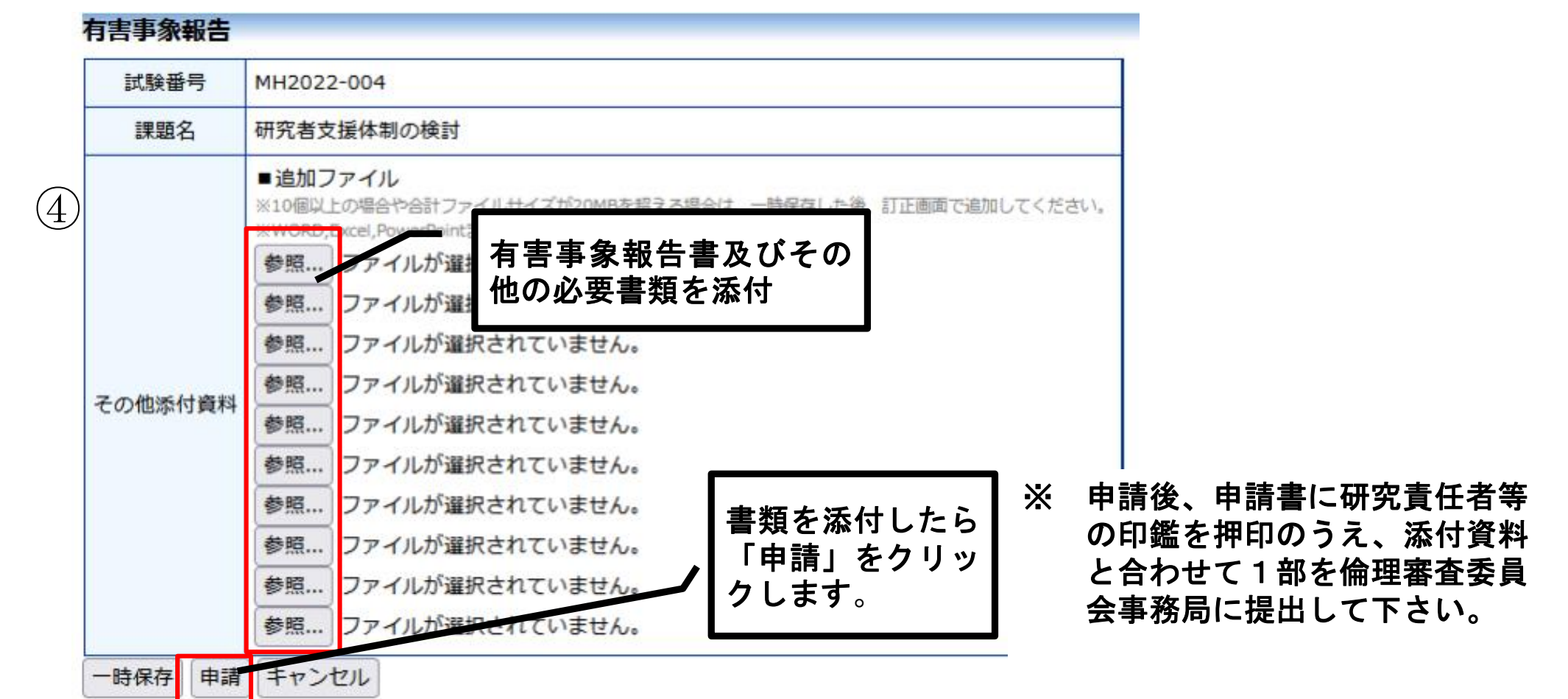

#### 4.システムの利用方法(操作手順等)その他の報告(モニタリング報告等)

① メインメニュー画面から、報告する研究課題を選択します。

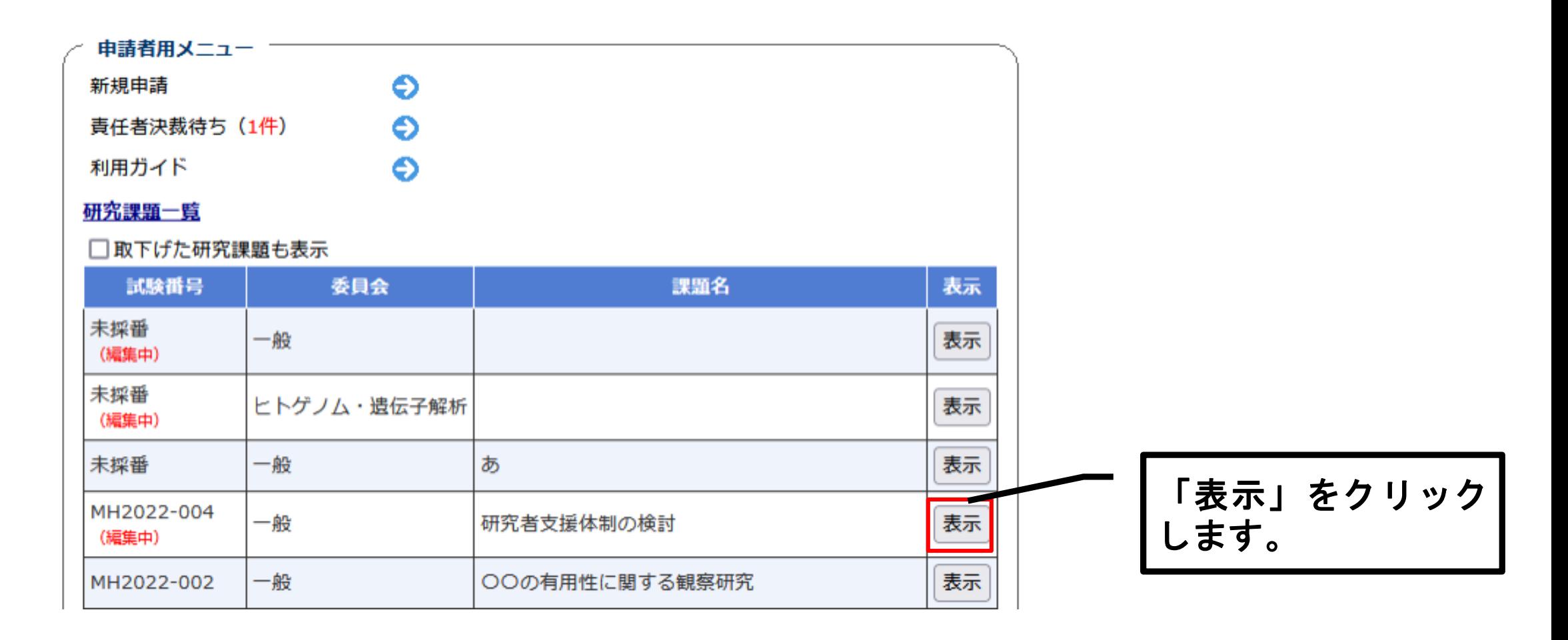

## ② 研究課題詳細表示の「申請メニュー」から、「その他報告」を選択します。 4.システムの利用方法(操作手順等)その他の報告(モニタリング報告等)

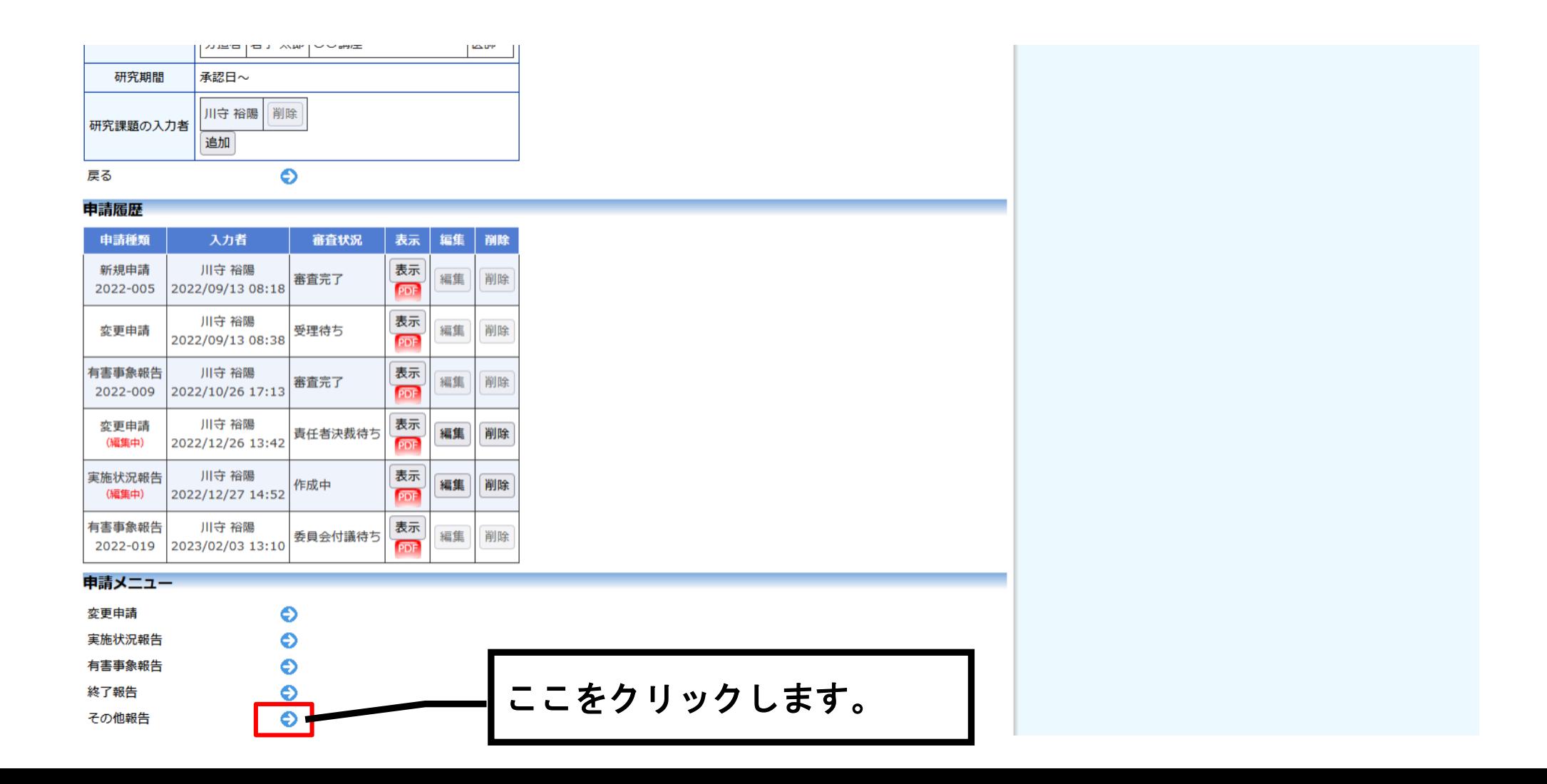

### 4.システムの利用方法(操作手順等)その他の報告(モニタリング報告等)

③ その他報告画面に移行したら、「報告種類」から該当の報告を選択します。また、 必要書類を添付し、申請します。

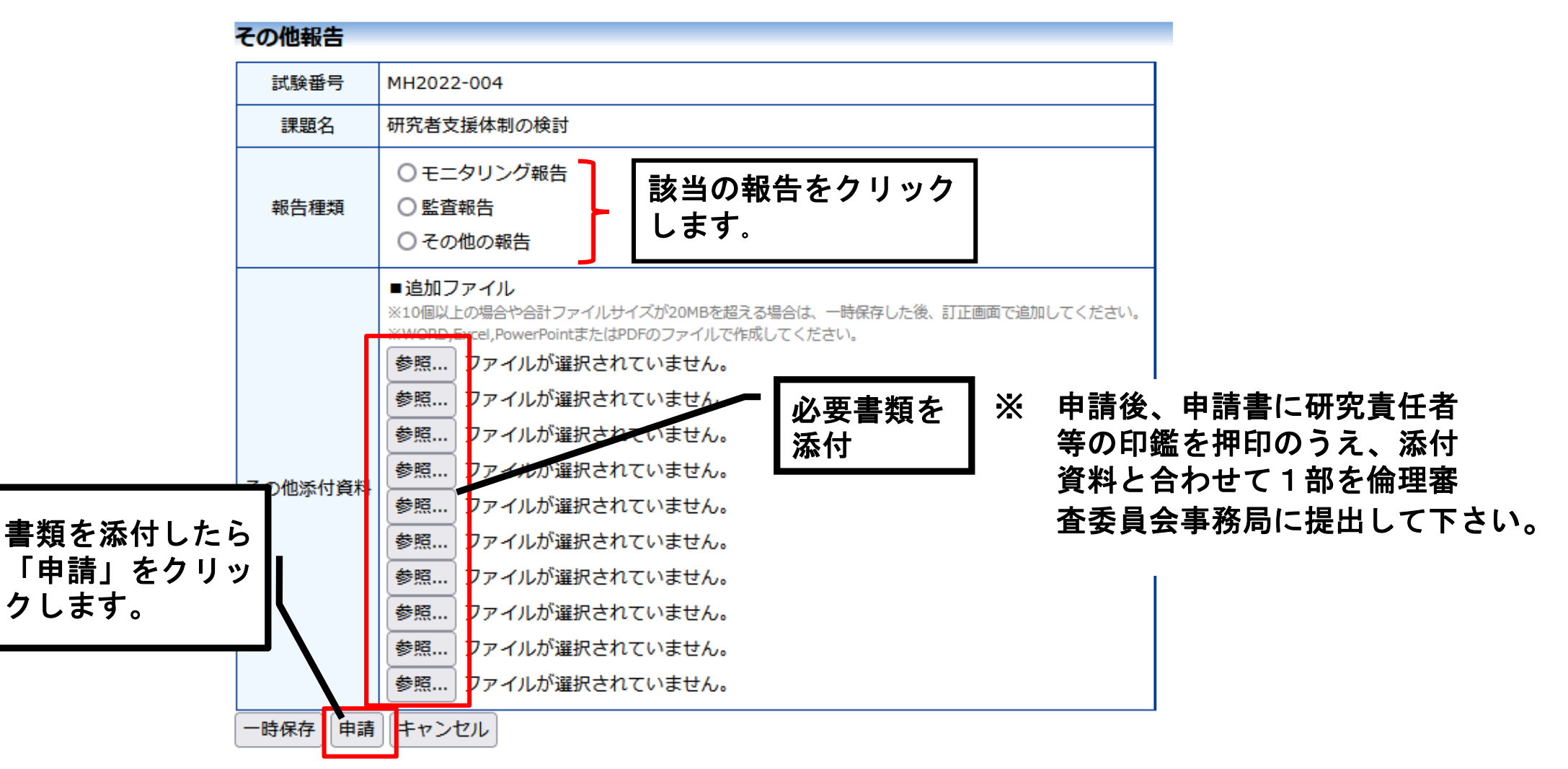